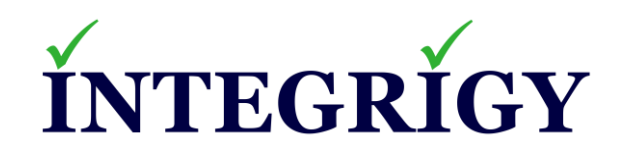

# **CVE-2022-21500 Why Did a 100 Hackers Just Attack My Oracle E-Business Suite Environment**

**May 23, 2022**

Stephen Kost Chief Technology Officer Integrigy Corporation

Phil Reimann Director of Business Development Integrigy Corporation

# **About Integrigy**

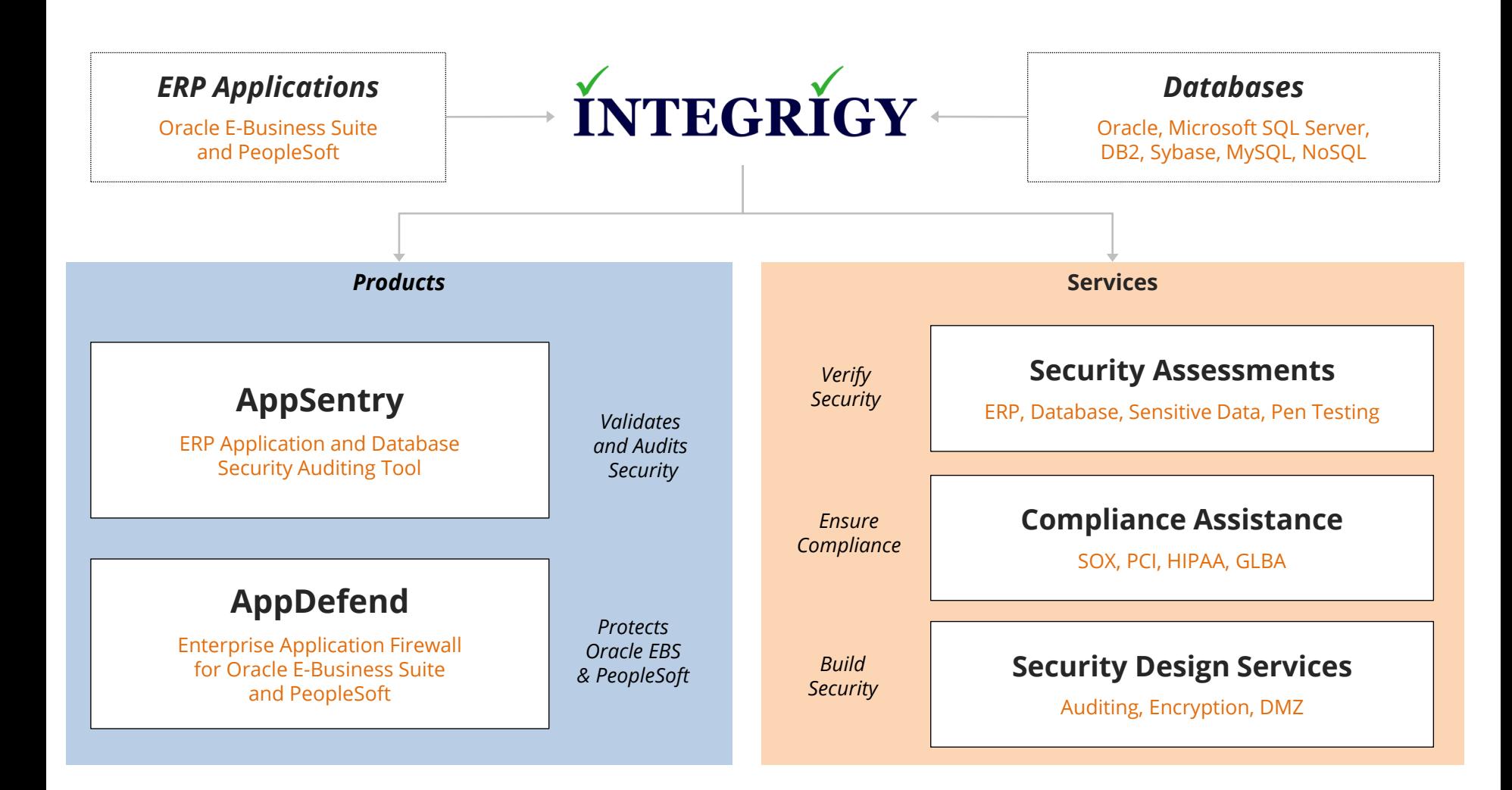

#### **Integrigy Research Team**

ERP Application and Database Security Research

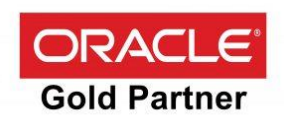

# **Vulnerability Exploit Requirements #1**

▪ **ibeCAcpSSOReg.jsp and vulnerable pages are accessible**

- The most risk is external environments
- Attempt to access the following page both internally and externally

/OA\_HTML/ibeCAcpSSOReg.jsp /OA\_HTML/ibeCRgpIndividualUser.jsp /OA\_HTML/ibeCRgpPrimaryCreate.jsp /OA\_HTML/ibeCRgpPartnerPriCreate.jsp

- **If a valid page or the Oracle EBS Error page is displayed for any of above pages, the environment is vulnerable**
- **If any of the following are displayed, the environment is not vulnerable –**
	- AppDefend = "403 Forbidden"
	- URL Firewall = "410 Gone"
	- Allowed Resources = "Requested resource or page is not allowed in this site"
	- Other messages may be displayed if blocked by web application firewalls, …

# **Vulnerability Exploit Requirements #2**

- **Self-registration is configured in iStore, which is the default**
- **If it is not enabled, then you will receive the error message "User self registration has been disabled in the system." when accessing the iStore landing page**
- **Self-registration is configured using the System Profile Option "APPS\_SSO\_USER\_CREATE\_UPDATE"**
	- Set to "Y" to enable self registration or "N" to disable
- **Proxy Delegation Privilege is set to "All Users" rather than a list of specific roles or responsibilities**
	- Access User Management responsibility > Proxy Configuration page > Privileges tab
	- Depending on your Oracle E-Business Suite version and patch levels, the Proxy Configuration function may not be available in which case the setting is "All Users"

# **Vulnerability Protection #1**

#### ▪ **Integrigy AppDefend**

– Integrigy AppDefend will block access to the vulnerable iStore pages externally unless iStore (IBE) is configured as part of the OA Permit oebs-modules-allow group

#### ▪ **URL Firewall and Allowed Resources if correctly configured**

- Externally, use Oracle EBS DMZ URL Firewall to block the vulnerable pages
- Internally, user Allowed Resources to block the vulnerable pages

#### ▪ **Disable Manage Proxies**

- The Manage Proxies functionality can be restricted to only specific roles and responsibilities
- Change the Proxy Delegation Privilege from "All Users" to a list of specific responsibilities
- User Management responsibility > Proxy Configuration page > Privileges tab
- Depending on your Oracle E-Business Suite version and patch levels, the Proxy Configuration feature may not be available in which case the setting is "All Users"

# **Vulnerability Protection #2**

#### ▪ **Disable User Registration**

- User registration can be disabled by setting the System Profile Option "APPS\_SSO\_USER\_CREATE\_UPDATE" to "N" at the site level
- This will disable self-registration for both iStore and iRecruitment
- Be sure to verify self-registration is not required for either iStore or iRecruitment prior to changing this setting.

#### ▪ **Custom iStore Pages**

- If you are using iStore, it is common to customize iStore pages to update the look and feel for your organization
- This is done by copying the standard Oracle iStore pages to custom pages that are prefixed with an identifier such as "xx" and your organization's custom application identifier
- Review any iStore customizations to determine if the pages ibeCAcpSSOReg.jsp or ibeCRgp\* were customized and include these pages in any remediation steps

#### ▪ **Oracle EBS Patch**

- Oracle intends to release a patch to correct this vulnerability on June  $15<sup>th</sup>$
- Most likely, the functionality of the Manage Proxies will be changed to prevent selfregistration users from accessing the Manage Proxies

## **Vulnerability Detection – Access Logs**

▪ **Review the Oracle HTTP Server access logs to see if the following pages have been accessed recently –**

/OA\_HTML/ibeCAcpSSOReg.jsp /OA\_HTML/ibeCRgpIndividualUser.jsp /OA\_HTML/ibeCRgpPrimaryCreate.jsp /OA\_HTML/ibeCRgpPartnerPriCreate.jsp

- **Oracle HTTP Server access logs are in the following directory –**
	- Depends on Oracle EBS version
	- Be aware that these files are rotated, so multiple files may have to be checked

12.2 = \$RUN TOP/FMW Home/user projects/domains/EBS domain/servers/oacore server1/logs 12.1/12.0 = \$INST\_TOP/apps/<SID>\_<HOST>/logs/ora/10.1.3/Apache 11.5.10 = \$IAS\_ORACLE\_HOME/Apache/Apache/logs

### **Vulnerability Detection – Created Users**

- Check for self-registration users
	- Use the following SQL to find any users that may have been created through the selfregistration process
	- End-date the users if determined to be maliciously created

```
select R.USER_ID, R.CREATION_DATE,
U.USER_NAME, U.EMAIL_ADDRESS
from JTF.JTF_UM_USERTYPE_REG R, APPLSYS.FND_USER U
where R.USER ID = U.USER ID
and R.STATUS CODE = 'APPROVED'
and R. CREATED BY = 6
order by CREATION DATE desc;
```
# **Vulnerability Detection – Data Accessed**

- If malicious users have been identified
	- Review the access logs to see if the LOV page below has been accessed
	- This page will be accessed as part of standard application functionality, so you must correlate the access with the above pages to determine which access may have been malicious
	- This will only indicate the number of times the LOV was accessed and not the actual data viewed by the attacker unless the attacker entered a filter in the LOV popup.
	- OA.jsp?region=/oracle/apps/fnd/umx/lov/webui/ProxyUsersLOVRN

# **Oracle EBS Security Recommendations**

- Use AppDefend to protect your Oracle EBS
	- **Virtual patching** of Oracle EBS security bugs fixed as part of the Critical Patch Updates
	- **Blocking classes of security vulnerability** like SQL injection, cross-site scripting, Java deserialization, and XML entity attacks
	- **Reduces the surface** area of the Oracle EBS externally to only those application modules and web pages required
	- **Single Sign-on** (SSO) and **Multifactor Authentication** (MFA)
- **Ensure FND\_DIAGNOSTICS** is not enabled in the environment.
	- Periodically check, such as with an Oracle Alert, the System Profile Option FND\_DIAGNOSTICS at the site, application, organization, responsibility, and server level
	- Under no circumstances should FND\_DIAGNOSTICS ever be enabled except at the user level for trusted, privileged users.
	- If enabled execute arbitrary SQL queries using the APPS database account

### **Oracle EBS Security Recommendations**

- Implement single sign-on (SSO) and multifactor authentication (MFA)
	- Use AppDefend, which is a rapid to implement and cost-effective solution compared to other Oracle EBS SSO solutions
	- Eliminate malicious access to the application and provide an additional layer of security for external Oracle EBS modules like iSupplier
- External DMZ Oracle EBS environments must have the URL Firewall enabled
	- Must be correctly configured in order to prevent exploitation of vulnerabilities
	- Reduce the surface area of the application
- Internal environments should have the Allowed Resources feature enabled
	- Must be correctly configured for only the modules used in your environment

# **CVE-2022-21500 References**

- **Integrigy CVE-2022-21500 Analysis and Recommendations**
	- <https://www.integrigy.com/security-resources/cve-2022-21500-analysis-and-recommendations>
- **Oracle Security Advisory**
	- <https://www.oracle.com/security-alerts/alert-cve-2022-21500.html>
- **Original Published Vulnerability and Exploit**
	- [https://orwaatyat.medium.com/my-new-discovery-in-oracle-e-business-login-panel-that-allowed-to-access](https://orwaatyat.medium.com/my-new-discovery-in-oracle-e-business-login-panel-that-allowed-to-access-for-all-employees-ed0ec4cad7ac)for-all-employees-ed0ec4cad7ac
- **Shodon.io**
	- <https://www.shodan.io/search?query=%22X-ORACLE-DMS-ECID%22+http.title%3A%22Login%22+200>
- **Google Dork**
	- [https://www.google.com/search?q=inurl:OA\\_HTML](https://www.google.com/search?q=inurl:OA_HTML)

### **Integrigy Contact Information**

Stephen Kost Chief Technology Officer Integrigy Corporation

web – **www.integrigy.com** e-mail – **info@integrigy.com** blog – **integrigy.com/oracle-security-blog** youtube – **youtube.com/integrigy** linkedin – **linkedin.com/company/integrigy** twitter – **twitter.com/integrigy**